## **Краткая инструкция**

## **по регистрации в проекте ранней профессиональной ориентации «Билет в будущее»**

**на сайте <https://bilet.worldskills.ru/>**

Участниками Проекта могут стать учащиеся *6 — 11* классов общеобразовательных школ России

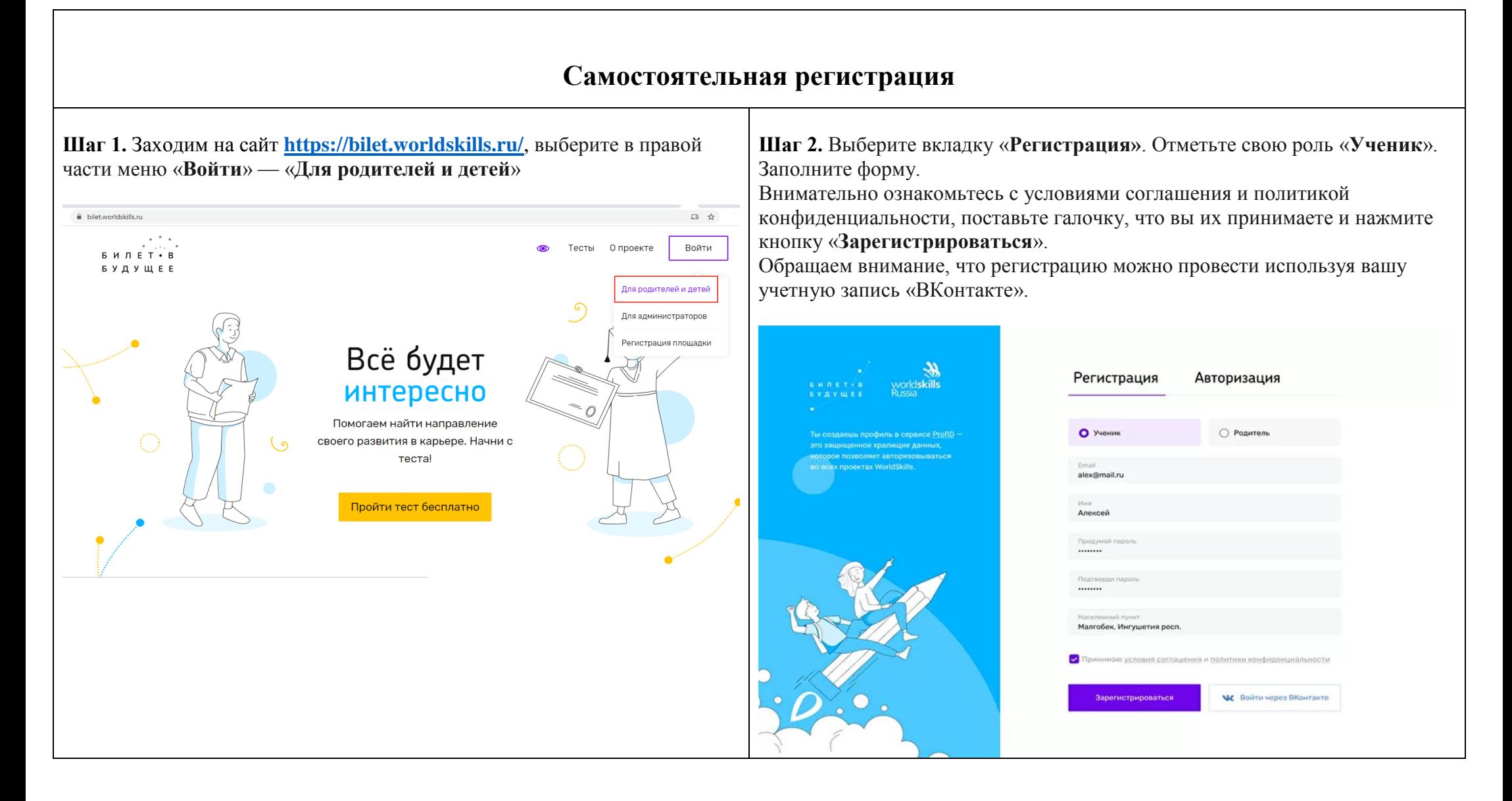

## **Если вас зарегистрировал родитель**

**Шаг 1. Принять приглашение о регистрации от родителя** Если родитель зарегистрировал вас в проекте, вам на почту придет письмо активации.

Чтобы завершить регистрацию и войти в личный кабинет, нажмите на кнопку «**Перейти в личный кабинет»**.

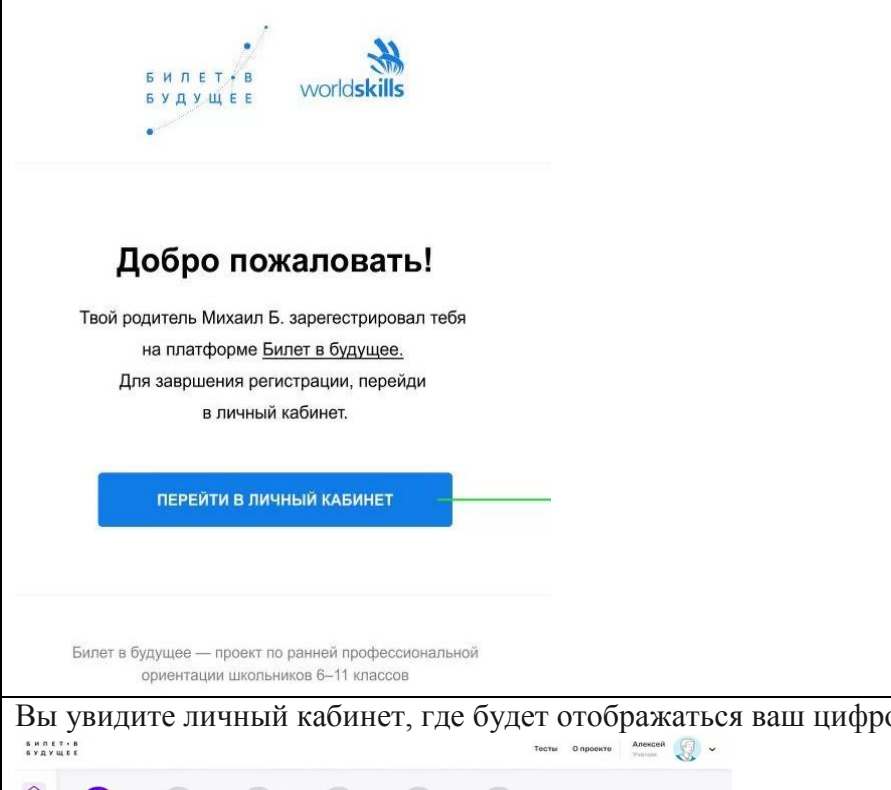

**Шаг 2.** Придумайте пароль. Пароль может содержать только латинские буквы, как прописные, так и строчные, и цифры. Нажмите кнопку «**Продолжить**».

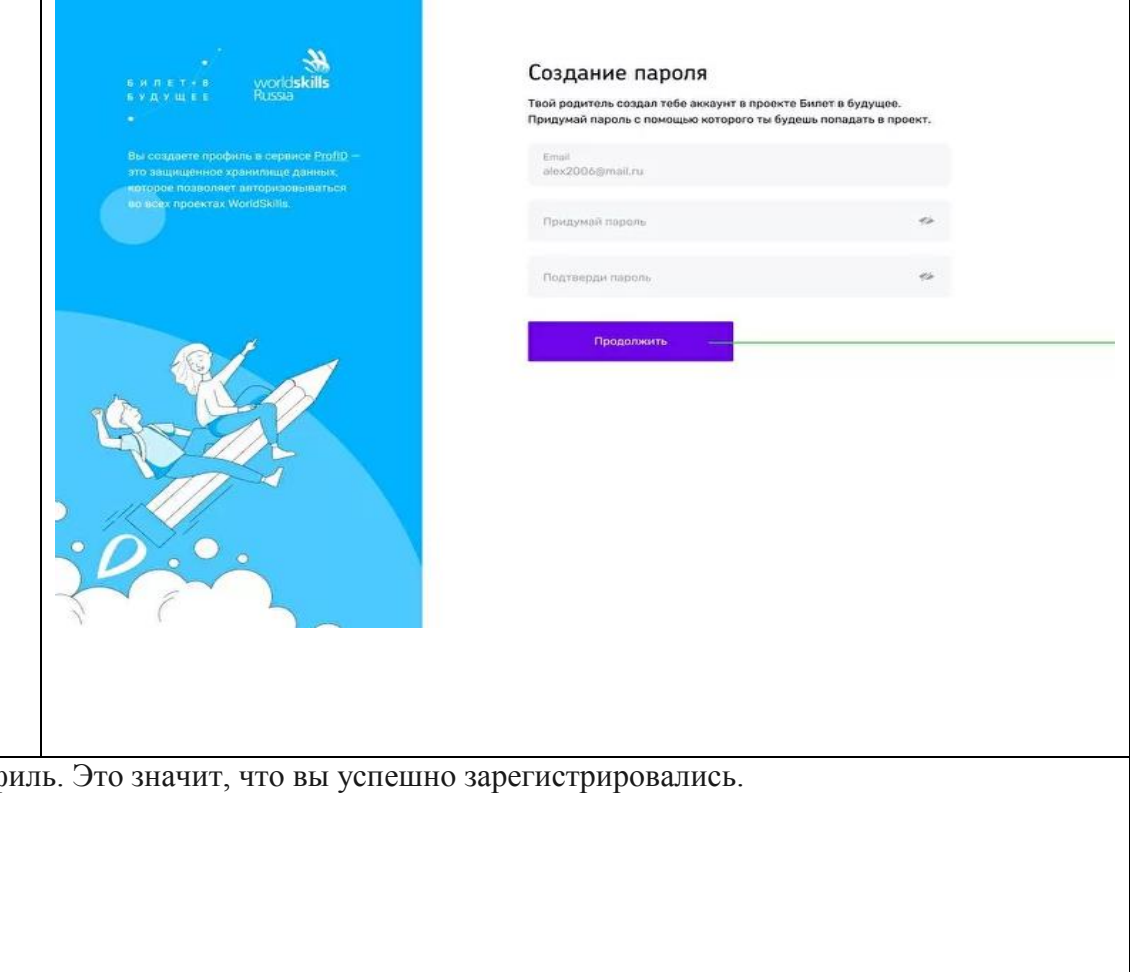

Вы увидите личный кабинет, где будет отображаться ваш цифровой проф

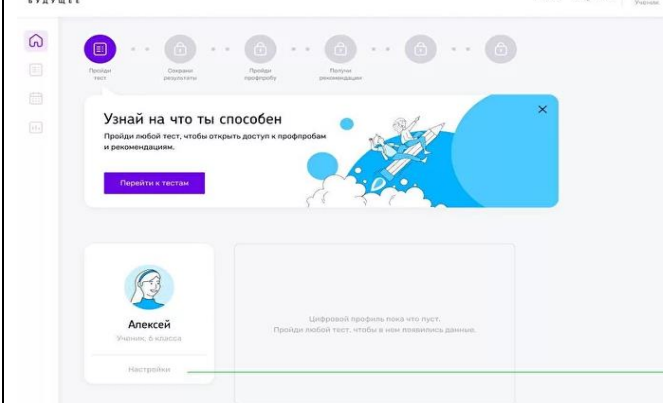